# **Dell Systems Management 概览指南 版本** 13.0

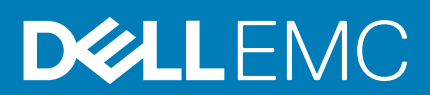

### 注、小心和警告

**注: "注"表示帮助您更好地使用该产品的重要信息。**

**小心: "小心"表示可能会损坏硬件或导致数据丢失,并告诉您如何避免此类问题。**

**警告: "警告"表示可能会导致财产损失、人身伤害甚至死亡。**

**© 2018 - 2019 Dell Inc. 或其子公司。保留所有权利** Dell、EMC 和其他商标均是 Dell Inc. 或其子公司的商标。其他商标可能是其各自 所有者的商标。

2018 - 10

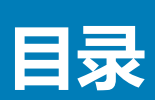

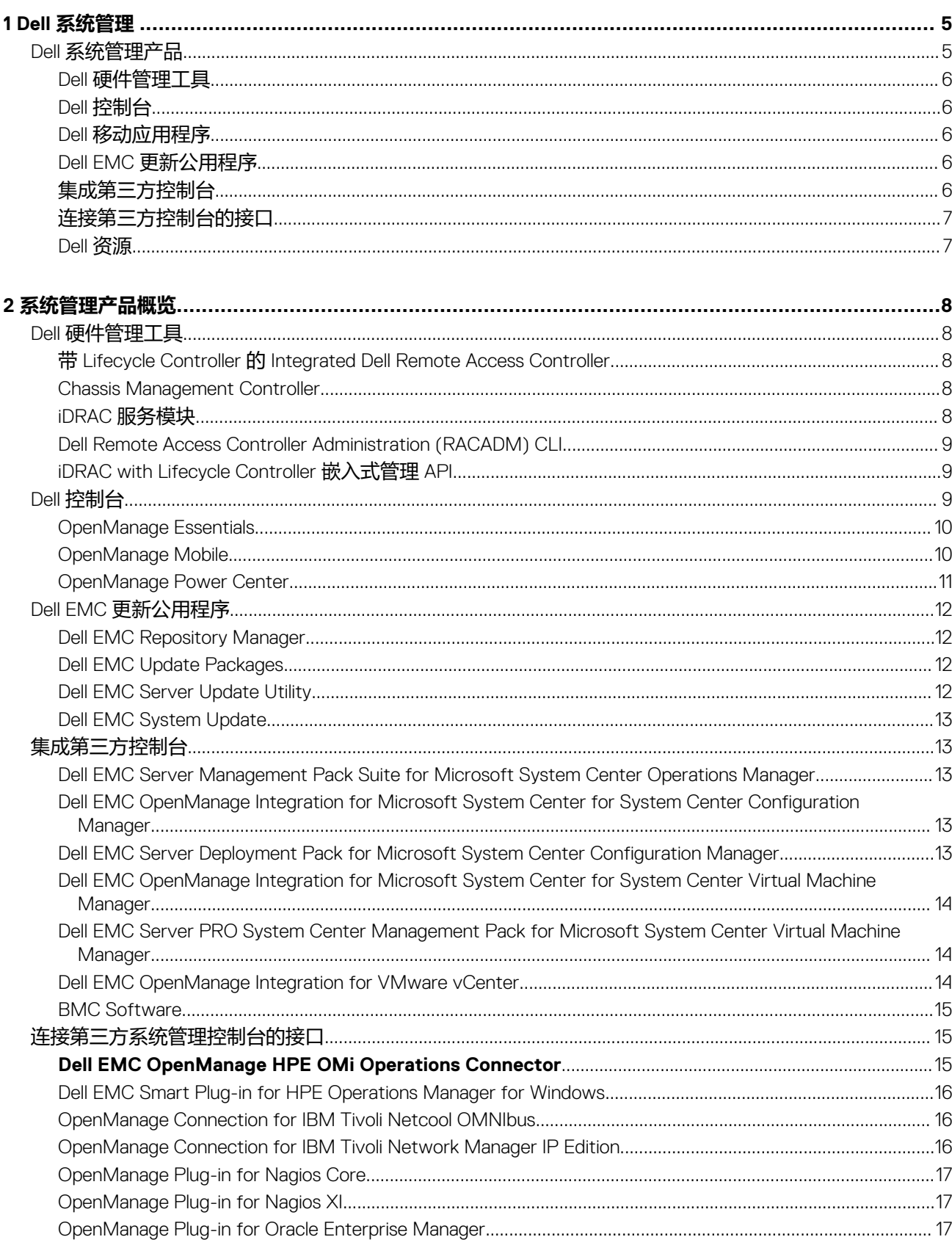

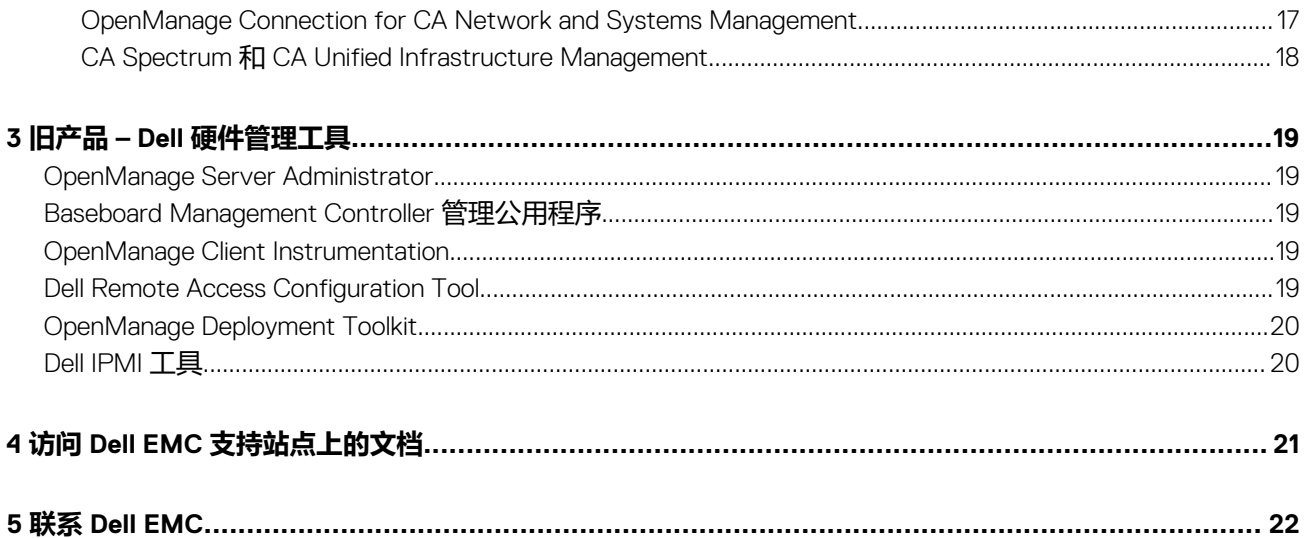

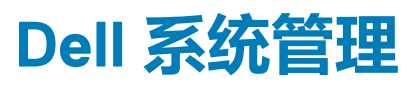

<span id="page-4-0"></span>Dell 提供管理解决方案,帮助 IT 管理员有效地部署、更新、监测和管理 IT 资产。借助 OpenManage 解决方案和工具, 您可以帮助他 们有效且高效地管理在物理、虚拟、本地和远程环境中在带内和带外(无代理)模式下运行的 Dell EMC 服务器,从而快速地响应问 题。OpenManage 产品组合包括创新的嵌入式管理工具,例如带 Lifecycle Controller 的集成 Dell Dell Remote Access Controller (iDRAC)。

Dell 开发了全面的系统管理解决方案, 这些解决方案基于开放标准并与管理控制台集成, 可以执行 Dell 硬件高级管理。Dell 已经将 Dell 硬件的高级管理功能连接或集成到行业主要系统管理供应商的产品中,因而部署、更新、监测和管理 Dell 平台变得更加简单。

如果您已经根据行业领导者 (如 BMC Software、Microsoft、VMware 或其它供应商)的产品制订了标准, 您可以将现有的系统管理 框架和 IT 员工的技能延伸到有效管理 Dell 服务器、存储设备、业务客户端 PC 及使用 Dell 系统管理工具、公用程序和控制台的网络 设备。

Dell 的系统管理解决方案包括一套软件产品,可帮助您发现、监控、管理、更新和部署 Dell 服务器上的软件或固件。这些产品重点关 注:

- 减少复杂性并节省时间
	- 消除额外公用程序的必要性
	- 消除了会增加执行任务所需时间的任务
- 提高效果并控制成本
	- 改善资产管理
	- 优化资源利用
- 连接主要系统管理控制台以提高生产力并保护投资
	- 在客户选择的工具中提供功能,从而适用客户的操作模式
	- 自动缩短停机时间和减少人为错误

这些软件产品对于管理员从单个工作站控制和管理 Dell 服务器、存储设备、网络和客户端设备很有用。

本说明文件提供了使用 OpenManage 套件产品和 OpenManage Connections 的 Dell Systems Management 产品的列表。它还提供了关 于不同产品的概览和功能比较表,以帮助您选择合适的工具来管理您的 Dell 系统。

#### **主题:**

Dell 系统管理产品

# **Dell 系统管理产品**

Dell 的系统管理产品套件扩展各种工具、产品和服务。Dell 的策略是利用您当前可能使用的现有系统管理框架。

但如果您没有框架,Dell 将提供内部工具或我们合作伙伴的工具。Dell 还提供安装或培训任何 Dell 产品和工具的专业服务。所有解决 方案以 PowerEdge 服务器硬件管理为核心,主要角色为 iDRAC with Lifecycle Controller。有关交互式工具,请查看在线 *OpenManage*  Advisor Tool, 了解适合您数据中心环境的最佳 OpenManage 工具。这个工具涵盖了关于数据中心的各种主题, 并根据您的信息提供 详细的输出。下图显示了 Advisor 工具中使用的 Dell 系统管理产品。

### <span id="page-5-0"></span>OpenManage systems management portfolio

Featuring industry leading iDRAC with Lifecycle Controller

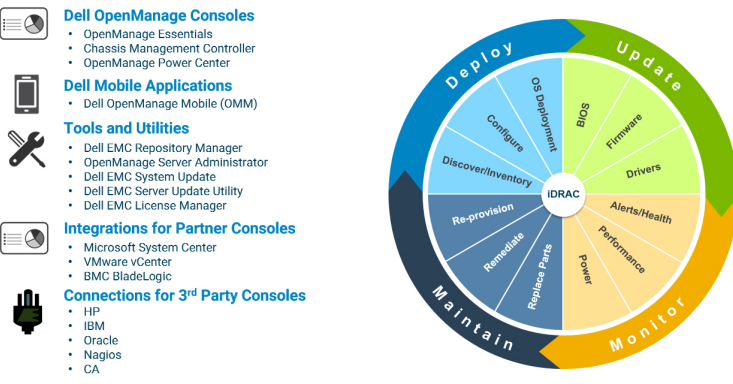

## **Dell 硬件管理工具**

- 带 Lifecycle Controller (LC)的 Integrated Dell Remote Access Controller (iDRAC)
- 适用于刀片服务器的 Dell Chassis Management Controller (CMC)
- iDRAC Service Module (iSM)
- Remote Access Controller Administration (RACADM) CLI
- 嵌入式管理 API:redfish、WSMan、IPMI、SNMP

## **Dell 控制台**

- OpenManage Essentials (OME)
- OpenManage Power Center (OMPC)

## **Dell 移动应用程序**

• OpenManage Mobile (OMM)

## **Dell EMC 更新公用程序**

- Dell EMC Repository Manager (DRM)
- Dell EMC Update Packages (DUP)
- Dell EMC Server Update Utility (SUU)
- Dell EMC Linux Repository

# **集成第三方控制台**

- Dell EMC Deployment Pack for Microsoft System Center Configuration Manager
- Dell EMC PRO Management Pack for Microsoft System Center Virtual Machine Manager (SCVMM)
- Dell EMC Management Pack Suite for Microsoft System Center Operations Manager
- Lifecycle Controller Integration for Microsoft System Center Virtual Machine Manager
- Lifecycle Controller Integration for Microsoft System Center Configuration Manager
- OpenManage Integration for VMware vCenter
- BMC Software
- iDRAC with BMC Software BladeLogic Server Automation (BSA)
- OpenManage Server Administrator with BMC ProactiveNet Performance Management Suite.

## <span id="page-6-0"></span>**连接第三方控制台的接口**

- Hewlett Packard Enterprise (HPE)
	- Dell EMC OpenManage HPE Operations Manager i (OMi) Operations Connector
	- Dell Smart Plug-in (SPI) for HP Operations Manager (HPOM) for Windows
- IBM
	- OpenManage Connection for IBM Tivoli Netcool/OMNIbus (ITNO)
	- OpenManage Connection for IBM Tivoli Network Manager (ITNM) IP Edition
- **Nagios** 
	- OpenManage Plug-in for Nagios Core
	- OpenManage Plug-in for Nagios XI
- **Oracle** 
	- OpenManage Plug-in for Oracle Enterprise Manager (OEM)
- CA Technologies
	- OpenManage Connection for CA Network and Systems Management (CA NSM)
	- CA Spectrum 和 CA Unified Infrastructure Management (原生集成)

## **Dell 资源**

有关白皮书、视频、博客、论坛、技术资料、工具、使用示例的附加信息以及其他信息,请访问 [www.dell.com/support/article/](https://www.dell.com/support/article/sln310664) [sln310664](https://www.dell.com/support/article/sln310664) 处的 OpenManage 页面或者以下产品页面:

- 有关系统管理产品的一般信息和交互式图形,请参阅 [www.dell.com/support/article/sln310664](https://www.dell.com/support/article/sln310664) 。
- 有关 Integrated Dell Remote Access Controller (iDRAC) 页面, 请参阅 [www.dell.com/support/article/sln311300](https://www.dell.com/support/article/sln311300)。
- 有关 Lifecycle Controller (LC) 页面, 请参阅 [www.dell.com/support/article/sln311809](https://www.dell.com/support/article/sln311809).
- 有关 OpenManage Ansible 模块页面,请参阅 [www.dell.com/support/article/sln310720](https://www.dell.com/support/article/sln310720).
- 有关 OpenManage Essentials (OME) 页面, 请参阅 [www.dell.com/support/article/sln312494](htts://www.dell.com/support/article/sln312494)。
- 有关 OpenManage Mobile (OMM) 页面, 请参阅 [www.dell.com/support/article/sln310980](https://www.dell.com/support/article/sln310980)。
- 有关 Dell OpenManage Integration for VMware vCenter (OMIVV),请参阅 [www.dell.com/support/article/sln311238](https://www.dell.com/support/article/sln311238)。
- 有关 OpenManage Integration for Microsoft System Center (OMIMSSC),请参阅 [www.dell.com/support/article/sln312177](https://www.dell.com/support/article/sln312177)。
- 有关 Dell EMC Repository Manager (DRM) 页面, 请参阅 www.dell.com/support/article/sln312652.
- 有关 Dell EMC System Update (DSU) 页面, 请参阅 [www.dell.com/support/article/sln310654](https://www.dell.com/support/article/sln310654)。
- 有关 Chassis Management Controller (CMC) 页面,请参阅 [www.dell.com/support/article/sln311283](https://www.dell.com/support/article/sln311283)。
- 有关 OpenManage Connections for Partner Consoles 页面, 请参阅 [www.dell.com/support/article/sln312320](https://www.dell.com/support/article/sln312320)。
- 有关 OpenManage Power Center 页面, 请参阅 [www.dell.com/ompc](https://www.dell.com/ompc).
- 有关 OpenManage Server Administrator 页面,请参阅 [www.dell.com/support/article/sln312492](https://www.dell.com/support/article/sln312492)。
- 有关 iDRAC Service Module (iSM) 页面, 请参阅 [www.dell.com/support/article/sln310557](https://www.dell.com/support/article/sln310557)。

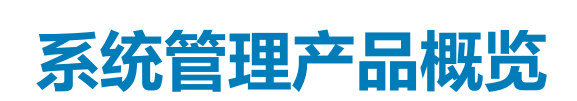

**2**

# <span id="page-7-0"></span>**Dell 硬件管理工具**

### **带 Lifecycle Controller 的 Integrated Dell Remote Access Controller**

带 Lifecycle Controller 的集成戴尔远程访问控制器 9 (iDRAC9) 可提供先进的免代理本地和远程服务器管理。iDRAC9 嵌入在每-PowerEdge 服务器中,可以提供安全的方法来自动执行许多常见的管理任务。由于 iDRAC 嵌入在每一台 PowerEdge 服务器中,因此 无需安装额外的软件;只需插入电源和网络电缆,并且 iDRAC with Lifecycle Controller 随时可用。即使在安装操作系统 (OS) 或虚拟 机管理程序之前, IT 管理员也可以随时使用一整套服务器管理功能。

通过 Dell EMC PowerEdge 产品组合上已安装的 iDRAC9,相同的 IT 管理技术和工具可以全面应用。这种一致管理的平台允许随着组 织基础架构需求的发展, 轻松调节 PowerEdge 服务器。客户将能够使用 iDRAC RESTful API, 获得最新的 PowerEdge 服务器可扩展 管理方法。借助此 API, iDRAC 将支持 Redfish 标准, 并通过 Dell EMC 扩展实现增强, 以优化 PowerEdge 服务器的大规模管理。通 过在核心配置 iDRAC,整个 OpenManage 系统管理工具的产品组合允许每一个客户定制任何规模环境的经济高效的解决方案。

iDRAC 共享 Lifecycle Controller 功能, 如固件更新、备份和恢复、生命周期日志和硬件资源清册导出。有关更多信息, 请参阅 [www.dell.com/idracmanuals](https://www.dell.com/idracmanuals) 上的 iDRAC 和 Lifecycle Controller 文档。

### **Chassis Management Controller**

Chassis Management Controller 是一款嵌入式系统管理硬件和软件解决方案,用于使用 Web 界面或命令行界面管理多台服务器、IO 模块和共享电源或散热。

CMC 利用 iDRAC with Lifecycle Controller 技术更新 BIOS 或组件固件和配置 BIOS 设置执行一对多操作。

#### 以下机箱可以使用 CMC:

- PowerEdge M1000e 此机箱是 Dell 第一款刀片式服务器解决方案。它为选择部署基于刀片的服务器解决方案的公司提供基础架 构(业界领先的电源和冷却、网络以及刀片可管理性)。单个 Chassis Management Controller 界面提供多机箱管理功能,可以管 理和设置多达九个机箱、288 个服务器、54 个电源和 81 个风扇,无需额外的电缆。该机箱具有用于两个冗余 CMC 模块的插槽, 因此即使一个 Chassis Management Controller 模块无法工作,管理员也可以连接到机箱。
- PowerEdge VRTX 这款机箱是创新、易于管理的远程办公室优化平台, 在一个精简的软件包内融合了服务器、存储和网络。主 要功能之一是它提供*跨多个服务器节点的共享存储*和板载 RAID 控制器。它可以容纳最多 4 个服务器节点、多达 48 TB 的集成. 共享存储和网络交换。PowerEdge VRTX 提供了其他刀片式服务器解决方案无法提供的使用 PCIe 插槽的功能。通过将刀片式服 务器的密度和机架式服务器 I/O 选项的灵活性与 PowerEdge VRTX 相结合, Dell EMC 能够让您灵活地使用费用较低的 PCIe 卡, 同时仍可通过共享的机箱管理来实现管理。
- PowerEdge FX2/FX2s FX2 机柜允许服务器和存储共享电源、冷却、管理和网络。它包括冗余电源装置(1100 W、1600 W、 2000 W 和 2400 W ) 和八个冷却风扇。凭借紧凑、高度灵活的设计, FX2 机箱支持您在需要时简单、高效地在基础架构中向所需 位置添加资源, 以便于您根据需求和预算决定投资水平。FX2 机柜还为若干 IO 聚合器提供 I/O 模块, 可以简化布线、改进服务 器内的东/西流量并支持 LAN/ SAN 融合 — 从而降低成本和复杂性。

有关 CMC 的更多信息, 请参阅 [www.dell.com/support/article/sln311283](https://www.dell.com/support/article/sln311283)。

### **iDRAC 服务模块**

此模块提供来自操作系统 (OS) 的监测和配置信息, 与 iDRAC 互为补充。您也可以从 OS 访问 iSM 界面的受限版本。您可以通过 iDRAC 界面启用和禁用功能,以控制在服务器的操作系统上消耗的 CPU 和内存。

iDRAC 服务模块提供以下功能:

- 查看操作系统 (OS) 信息。
- 将 Lifecycle Controller 日志复制到操作系统日志。
- 执行自动系统恢复。
- <span id="page-8-0"></span>• 填充 Windows Management Instrumentation (WMI) 信息。
- 与 SupportAssist Collection 集成。
- 在 NVMe 类 PCIe SSD 上使用"准备卸下"选项。
- 使用主机 IP 访问 iDRAC 界面。
- 使用远程 iDRAC 硬重置来复位第 13 代 PowerEdge 服务器。
- 通过主机操作系统访问兼容 iDRAC MIB 的 SNMP 陷阱。

有关更多信息,请参阅 [www.dell.com/idracmanuals](https://www.dell.com/idracmanuals) 上的 *iDRAC User's Guide*(iDRAC 用户指南)。

### **Dell Remote Access Controller Administration (RACADM) CLI**

RACADM 命令行实用程序提供可编写脚本的界面用于执行资源清册、配置、更新和运行状况状态检查。RACADM 具有多个运行模 式:

- 本地 支持从受管服务器的操作系统运行 RACADM 命令。
- SSH 或 Telnet 又称为固件 RACADM, 可以通过使用 SSH 或 Telnet 登录 iDRAC 进行访问
- 远程 支持从远程管理站 (例如膝上型计算机或台式机)运行 RACADM 命令。

RACADM 受 M1000e、VRTX 和 FX2 模块化系统的 iDRAC with Lifecycle Controller 和 Chassis Management Controller 支持。本地和远 程 RACADM 受 Windows 服务器、Windows 客户端以及 Red Hat、SuSe 和 Ubuntu Linux 支持。

有关更多信息,请参阅 [www.dell.com/idracmanuals](https://www.dell.com/idracmanuals) 上提供的 *RACADM Command Line Reference Guide for iDRAC and CMC*(适用于 iDRAC 和 CMC 的 RACADM 命令行参考指南)。

### **iDRAC with Lifecycle Controller 嵌入式管理 API**

iDRAC with Lifecycle Controller 可提供一系列基于标准的应用程序编程接口 (API), 支持可扩展的自动化 PowerEdge 服务器管理。标 准系统管理 API 是由电子和电子工程师协会 (IEEE) 和分布式管理任务组 (DMTF) 等组织共同开发的。这些 API 广泛应用于商用系统 管理产品以及由 IT 人员开发的自定义程序和脚本,用于自动执行管理功能,如发现、清点、运行状况检查、配置、更新和电源管 理。iDRAC with Lifecycle Controller 支持的 API 包括:

- **iDRAC RESTful API**:提供 RESTful 接口,通过 Dell EMC 操作扩展 DMTF Redfish 标准。它包括 RESTful 服务器配置、模块化服 务器功能支持以及详细的操作系统网络资源清册和状态。
- **iDRAC RESTful API — Redfish 支持**:在 2015 年,DMTF 可扩展平台管理论坛发布了 iDRAC RESTful API Redfish 支持。这是 开放的行业标准规范和架构,旨在满足 IT 管理员的需求,实现简单、现代且安全的可扩展平台硬件管理。Dell EMC 是 iDRAC RESTful API 标准的关键贡献者,它充当 SPMF 联合组长的角色,促进实现 iDRAC RESTful API 的优势,且致力于在业界领先的系 统管理解决方案中提供这些优势。iDRAC RESTful API 是下一代管理标准, 在超媒体 RESTful 接口中使用数据模型代表。数据模型 是按照标准的、机器可读的模式来定义的,采用 JSON 和 OData v4 协议表示消息的有效负载。
- **WSMan**:Web 管理服务 (WSMan) API 由 DMTF 在 2008 年首次发布,是通过 iDRAC with Lifecycle Controller 提供的最成熟、最 强大的 API。WSMan 使用简单对象访问协议 (SOAP),并使用公共信息模型对数据进行建模。WSMan 在管理应用程序和受管资 源之间提供了互操作性,并确定了一组核心的 Web 服务规范和使用需求,进而呈现了所有系统管理中的一套核心的通用操作。
- **IPMI**:智能平台管理接口 (IPMI) 是一种基于消息的、硬件级接口规范,可以在 LAN 和串行接口上进行操作。IPMI 得到了服务器 供应商、系统管理解决方案和开源软件的广泛支持。
- **SNMP**:简单网络管理协议 (SNMP) 有助于对网络设备的管理进行标准化。SNMP 允许创建用于监测网络交换机和路由器的商用 管理控制台,以便监测 X86 服务器。SNMP 主要用于将事件消息发送到警报管理员以告知系统问题,还可用于查找、清点和配置 服务器。

要帮助执行自动化系统管理任务和简化 API 集成, Dell EMC 使用 iDRAC RESTful API ( 具有 Redfish 和 WSMan 界面 ) 提供 PowerShell 和 Python 库和脚本示例。这些库和示例在 Dell GitHub Repository 中可用,网址为 [https://www.github.com/dell](Https://www.github.com/dell)。iDRAC with Lifecycle controller 页面提供技术白皮书库, 其中详细介绍了如何使用嵌入式管理 API。有关更多信息, 请参阅 [www.dell.com/](https://www.dell.com/support/article/sln311300) [support/article/sln311300](https://www.dell.com/support/article/sln311300) 和 [www.dell.com/support/article/sln311809](https://www.dell.com/support/article/sln311809)。

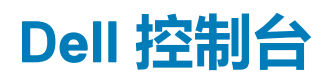

### <span id="page-9-0"></span>**OpenManage Essentials**

OpenManage Essentials 是一对多管理控制台,用于监测 Dell EMC HW 基础架构,包括服务器、存储和网络,及 PowerEdge 服务器的 生命周期管理。它支持 Windows、Linux、VMware 和 HyperV 环境。OME 为系统管理员提供简单易用的界面,最大程度保障运行时 间和 Dell EMC 系统的运行状况。它有助于:

- 监测 PowerEdge 服务器、EqualLogic 或 MD 系列存储设备以及 PowerConnect 和 Force 10 交换机的运行状况和事件。
- 为 PowerEdge 服务器、刀片系统和内部存储阵列提供硬件级控制和管理。
- 链接和启动元素管理接口(例如 iDRAC、CMC、EQL 组管理器等)。
- 集成以下 Dell EMC 解决方案:
	- Dell EMC Repository Manager: 建立 OpenManage Essentials 可以使用的自定义的服务器更新基准。
	- OpenManage Power Center: 优化服务器中的电源消耗。
	- SupportAssist:启用自动硬件故障通知,以安全地发送给 Dell EMC 技术支持,进行智能分析和诊断,从而优化可用性,并减 少人工干预。此解决方案是 Dell EMC ProSupport 和 ProSupport Plus 的一部分,无需另外付费。
- 为第三方集成提供 REST 接口 API 支持。
- 管理服务器配置 是一种收费型许可证,可用于具有 iDRAC Enterprise 或 iDRAC Express 许可证的第 14 代 PowerEdge 服务器。其 关键功能包括:
	- 使用模板配置服务器或机箱,并在 PowerEdge 裸机服务器上部署操作系统。
	- 在服务器操作期间,自动检测并通知任何服务器或机箱客户是否偏离定义的基准配置。
	- 使用 iDRAC 从网络装载的 ISO 引导系统。
	- 在 M1000e 机箱内复制 FN IOM 和 M IOA 配置。
	- 支持 FN IOM 和 M IOA 的 VLAN 管理。

有关更多信息,请参阅 [www.dell.com/support/article/sln312494](htts://www.dell.com/support/article/sln312494)。

### **OpenManage Mobile**

Dell EMC OpenManage Mobile (OMM) 是一款移动应用程序,可从 Android 和 iOS 移动设备管理服务器及相关设备。借助 OpenManage Mobile, IT 管理员可以执行一部分服务器配置、监控和补救任务。

#### **OpenManage Mobile 的优势**

- 执行基本服务器设置任务,如插入电源电缆、将移动设备连接至服务器、分配 IP 地址、更改凭据,以及更新主要 BIOS 属性。
- 通过从 OpenManage Essentials 控制台注册接收主动通知,及时发现任何服务器问题。
- 以大屏幕查看服务器信息,并在移动设备上获得与大型 LCD 显示屏相同的体验。
- 直接使用 Android 平板电脑或 iPad 访问系统控制台, 无需使用累赘的专用设备。
- 通过扫描二维码中存储的 iDRAC 凭据简化使用体验, 并缩短首次登录所需的时间。
- 批量更新 Dell EMC PowerEdge 第 14 代服务器的出厂默认服务器密码。

### **从 OpenManage Mobile 访问 PowerEdge 服务器**

从 OpenManage Mobile 访问和管理 Dell EMC PowerEdge 服务器有以下三种方式:

#### **在服务器上访问 iDRAC**

第 14 代 PowerEdge 服务器: OMM 可以通过 Quick Sync 2 模块访问 PowerEdge 第 14 代服务器。建立连接后, IT 管理员可以配置 IP 地址和 BIOS 设置, 共享 Dell EMC SupportAssist 报告, 查看服务器资源清册、运行状况和日志, 或者重启服务器。

多个 14 代 PowerEdge 机架式和塔式服务器支持 Quick Sync 2。

第 13 代 PowerEdge 服务器: OMM 可以通过 Quick Sync 挡板访问 PowerEdge 第 13 代服务器。建立连接后,IT 管理员可以配置 IP 地 址和 BIOS 设置,查看服务器资源清册、运行状况和日志,或者重启服务器。

支持 Quick Sync 挡板的服务器型号包括 PowerEdge R730、R730XD 和 R630。

#### **注:**

**要在服务器上进行访问,您必须安装 Quick Sync 2 模块或 Quick Sync 挡板。**

### **远程访问 iDRAC**

OMM 可以通过安全的内部网络从任何位置远程访问第 12 代、第 13 代和第 14 代 PowerEdge 服务器。建立连接后,IT 管理员可以配 置 IP 地址和 BIOS 设置, 共享 Dell EMC SupportAssist 报告, 查看服务器资源清册、运行状况和日志, 或者重启服务器。

#### <span id="page-10-0"></span>**注: 功能因服务器型号和代系而异。要远程访问 iDRAC 或 OpenManage Essentials,除了 Android 或 iOS 设备以外,无需额外 硬件。**

### **通过 OpenManage Essentials (OME) 控制台远程访问服务器**

OMM 可以通过 OpenManage Essentials (OME) 控制台 v 2.1 和更高版本连接到 PowerEdge 服务器。IT 管理员可以监测使用 OpenManage Essentials 管理的所有系统,包括 Dell EMC 服务器、存储、网络、防火墙设备、以及其他受 OME 支持的第三方硬件。 OMM 还可以从 OME 控制台接收主动通知。

有关 OpenManage Essentials 和下载链接的更多信息, 请参阅 [www.dell.com/esmmanuals](https://www.dell.com/esmmanuals)。

### **OpenManage Mobile 的主要功能**

OpenManage Mobile 的主要功能:

### **访问方法**

OpenManage Mobile 可帮助您连接到各种设备并执行任务。

- 从一台移动设备连接到多个 OpenManage Essesntials 控制台。
- 远程连接到多台 PowerEdge 服务器。
- 使用 Android 和 iOS 设备通过 Quick Sync 2 模块连接到第 14 代 PowerEdge 服务器。
- 使用 Android 设备通过 Quick Sync 挡板连接到第 13 代 PowerEdge 服务器(仅支持 Android 设备)。

### **管理通知**

OpenManage Mobile 可帮助您从移动设备管理通知。

- 从 OME 接收严重警报通知。
- 确认、转发和删除警报。

#### **监测**

OpenManage Mobile 可帮助您使用移动设备监测系统。

- 浏览各个服务器的服务器详情、运行状况、固件资源清册、系统事件日志和 LC 日志。按需共享或转发详情。
- 访问和共享 SupportAssist 报告或崩溃屏幕和视频。
- 访问服务器保修信息。

#### **基本服务器设置和配置**

OpenManage Mobile 可用于执行基本的服务器设置和配置。

- 手动配置一个服务器或同时手动配置多个服务器。您甚至可以从 OMM 更新服务器中的 AutoUpdate 标志。
- 运行 RACADM 命令,并直接在移动设备上获得输出。
- 访问系统控制台,查看服务器操作系统桌面。

#### **注: 要使用此功能,您必须下载第三方应用程序。有关更多详细信息,请参阅 OMM 应用程序。**

• 从移动应用程序执行服务器管理功能,例如开机、重启、重新引导和关机。

### **演示模式**

通过访问"演示模式",可以全面了解 OpenManage Mobile 的功能。OpenManage Mobile 用户 ( 例如客户、技术人员、销售员等 ) 可以使用应用程序中预填充的离线"演示数据库",预览 OpenManage Mobile 的功能。

#### **批量更新**

OpenManage Mobile 允许您批量更新 Dell EMC PowerEdge 服务器的出厂默认服务器密码。

 $(i)$ **注: 您必须具有 Dell EMC License Manager v1.5 以使用此功能。仅在第 14 代 PowerEdge 服务器上可用。**

### **OpenManage Power Center**

Dell OpenManage Power Center 是一款一对多应用程序,可从 Dell 服务器、配电装置 (PDU) 和不间断电源设备 (UPS) 读取电源使用 信息。它可以将此信息汇聚成机架、机架排和机房级别的视图。此外,对于安装了 iDRAC Enterprise 版本的服务器,您可以设定功耗 <span id="page-11-0"></span>的上限或下限。在因为外部事件(例如断电和数据中心散热设备故障)而需要降低消耗时,您可以进行此设定。设定上限还可以用 于安全增加机架中的服务器数量,以确保与机架电源相匹配。

有关更多信息,请参阅 [www.dell.com/esmmanuals](https://www.dell.com/esmmanuals) 上的 *OpenManage Power Center User*'*s Guide*(OpenManage Power Center 用户 指南)。

# **Dell EMC 更新公用程序**

下表列出了更新公用程序以及支持的操作系统。

#### **表. 1: Dell EMC 更新公用程序**

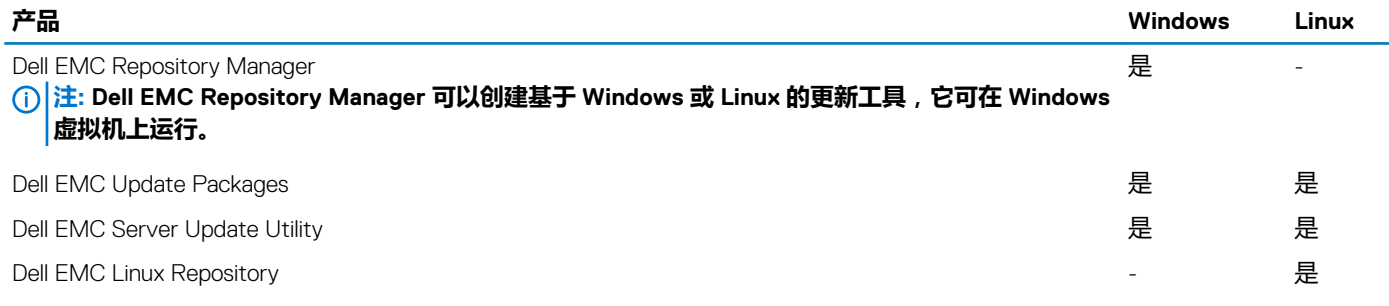

### **Dell EMC Repository Manager**

Dell EMC Repository Manager (DRM) 应用程序查可帮助您:

- 识别与您数据中心中的系统相关的更新
- 识别更新,并在更新可用时进行通知
- 将更新打包成不同的部署格式。

为了自动创建基准存储库,DRM 提供了与 iDRAC/LC、OpenManage Essentials、Chassis Management Controller、OpenManage Integration for VMware vCenter 和 OpenManage Integration for Microsoft System Center (OMIMSSC) 的高级集成功能。此外,DRM 软件包已更新到自定义目录中,可用于进行部署。

Dell EMC Repository Manager 可以创建以下部署工具:

- 自定义目录
- 轻量级部署包
- 可引导的 Linux ISO
- 自定义 Server Update Utility (SUU)

有关更多信息,请参阅 [www.dell.com/esmmanuals](https://www.dell.com/esmmanuals) 上的 *Dell EMC Repository Manager User*'*s Guide*(Dell EMC Repository Manager 用户指南)。

### **Dell EMC Update Packages**

Dell EMC Update Packages (DUP) 是 Microsoft Windows 或 Linux 支持的独立可执行文件, 用于更新服务器上的组件和应用程序, 例 如 OMSA 和 iSM。

在 GUI 或 CLI 模式下都可以执行 DUP。

有关更多信息,请参阅 [www.dell.com/esmmanuals](https://www.dell.com/esmmanuals) 上的 *Dell EMC Update Packages User*'*s Guide*(Dell EMC Update Packages 用户 指南)。

### **Dell EMC Server Update Utility**

Dell EMC Server Update Utility (SUU) 是一款包含更新集合、资源清册收集器和更新应用器的应用程序。在目标系统上运行 SUU 时, 它将确定哪些更新适用并应用适用的更新。

可以从 [www.dell.com/support](https://www.dell.com/support) 下载 SUU, 或者可以使用 Dell EMC Repository Manager (DRM) 创建自定义 SUU。[www.dell.com/](https://www.dell.com/support) [support](https://www.dell.com/support) 上的 SUU 包括适用于当前支持的所有 PowerEdge 平台的更新。借助 DRM,您可以创建自定义 SUU,其中只包含适用于数 据中心内的系统的更新。

有关更多信息,请参阅 [www.dell.com/esmmanuals](https://www.dell.com/esmmanuals) 上的 *Dell EMC Update Utility User*'*s Guide*(Dell EMC Update Utility 用户指南)。

### <span id="page-12-0"></span>**Dell EMC System Update**

Dell EMC System Update (DSU) 是 CLI 优化的应用程序, 用于为 Linux 和 Microsoft Windows 操作系统分发 Dell EMC PowerEdge 服务 器更新。DSU 是一款脚本优化工具,具有更好的易用性、灵活性和自动化水平。DSU 适用于各种操作系统,包括 RHEL、SLES、 Ubuntu 和 Windows 服务器。

#### **注: DSU v1.4 和更高版本经过增强,以便于创建智能的可引导 ISO。**

有关更多信息,请参阅 [www.dell.com/support/article/sln310654](https://www.dell.com/support/article/sln310654)。

# **集成第三方控制台**

#### Dell 插件程序有:

- Dell EMC Management Pack Suite for Microsoft System Center Operations Manager
- Lifecycle Controller Integration for Microsoft System Center Configuration Manager
- Dell EMC Deployment Pack for Microsoft System Center Configuration Manager
- Lifecycle Controller Integration for System Center Virtual Machine Manager
- Dell EMC PRO Management Pack for Microsoft System Center Virtual Machine Manager (Hyper-V)
- OpenManage Integration for VMware vCenter
- **BMC Software**

### **Dell EMC Server Management Pack Suite for Microsoft System Center Operations Manager**

Dell EMC server Management Pack 同时提供带内和带外(免代理)选项,使 System Center Operations Manager 能够发现、监测和准 确描述以下系统在所定义网络段上的状态:

- PowerEdge 服务器
- 聚合平台
- iDRAC
- CMC

有关更多信息,请参阅 [www.dell.com/esmmanuals](https://www.dell.com/esmmanuals) 上的 *Microsoft System Center Operations Manager Server Management Pack User*'*s Guide*(Microsoft System Center Operations Manager Server Management Pack 用户指南)。

### **Dell EMC OpenManage Integration for Microsoft System Center for System Center Configuration Manager**

Dell EMC OpenManage Integration for Microsoft System Center (OMIMSSC) for System Center Configuration Manager 提供适用于 PowerEdge 服务器的免代理并且独立于操作系统和虚拟机管理程序的配置、操作系统部署和固件更新。在多供应商操作系统和虚拟 机管理程序环境中,从裸机状态配置服务器以及准备远程一对多操作系统部署时,自动化流程可以减少所需的步骤、时间和成本。

有关更多信息,请参阅 [www.dell.com/esmmanuals](https://www.dell.com/esmmanuals) 上的 *Dell EMC OpenManage Integration for Microsoft System Center (OMIMSSC) for System Center Configuration Manager User*'*s Guide*(Dell EMC OpenManage Integration for Microsoft System Center (OMIMSSC) for System Center Configuration Manager 用户指南)。

### **Dell EMC Server Deployment Pack for Microsoft System Center Configuration Manager**

Dell EMC server Deployment Pack 使用 OpenManage Deployment Toolkit (DTK) 和基于 PxE 的操作系统部署技术对网络中的 PowerEdge 服务器自动执行各种 Microsoft 操作系统的裸机配置和部署。

有关更多信息,请参阅 [www.dell.com/esmmanuals](https://www.dell.com/esmmanuals) 上的 *Dell EMC Server Deployment Pack for Microsoft System Center Configuration Manager User*'*s Guide*(Dell EMC Server Deployment Pack for Microsoft System Center Configuration Manager 用户指南)。

### <span id="page-13-0"></span>**Dell EMC OpenManage Integration for Microsoft System Center for System Center Virtual Machine Manager**

Dell EMC OpenManage Integration for Microsoft System Center (OMIMSSC) for System Center Virtual Machine Manager 可帮助自动化 和简化硬件配置及操作系统部署。

使用 OpenManage Integration for Microsoft System Center (OMIMSSC) 可获得以下优势:

- 减少一对多操作系统的部署时间和部署工作。
- 通过使用 iDRAC/LC 从 System Center Virtual Machine Manager 控制台进行免代理的带外硬件配置、修补和部署。

通过使用 OpenManage Integration for Microsoft System Center (OMIMSSC), 您可以执行以下操作:

- 通过 Update Centre 提供简化、增强的用户体验,在一个窗口中实现多步工作流程。
- 在查找阶段根据群集、机箱、主机和未分配的服务器组自动将机架和模块化服务器分成虚拟组。
- 对于 Microsoft System Center (OMIMSSC) 设备,通过同步 SCVMM 主机与 OpenManage 集成来管理主机。
- 为 integrated Dell Remote Access Controller (iDRAC)、Chassis Management Controller (CMC) 以及用于多个工作流程的代理服务器 提供凭据。
- 访问 Microsoft System Center Virtual Machine Manager。
- 作为虚拟设备(软件模型)安装以简化实施,并使用 SCVMM 进行初始配置。
- 检查 PowerEdge 服务器合规性,确保安装了所需的固件版本。
- 执行自动查找和握手以在裸机服务器上启用带 LC 的 iDRAC。这有助于通过 OpenManage Integration for Microsoft System Center (OMIMSSC) 设备找到 SCVMM 控制台。
- 手动查找未分配的 PowerEdge 服务器,同时对 iDRAC with LC 网络使用静态 IP。
- 查看查找到的服务器的关键资源清册详细信息,该信息有助于 IT 管理员选择要在数据中心部署的相应服务器。
- 根据 IT 管理员定义的 标准来准备理想的服务器配置 ( 也称为黄金配置 ) , 将待部署服务器上的相同配置快速、一致地复制到虚 拟环境。
- 实现 IT 管理员对策略以及基于配置文件的配置模板的开发和维护,以减少重复且耗时的管理任务。
- 通过使用以下选项可以部署操作系统和虚拟机监控程序:
	- iDRAC with LC,其中包含受支持的所有操作系统进行操作系统部署的驱动程序包。
	- 通过操作系统驱动程序(可从 Dell Deployment Toolkit (DTK) 获取)准备自定义的 Microsoft Windows Pre-installation Environment (WinPE) 映像。
	- 根据所选的黄金配置复制虚拟机监控程序部署(无论是否使用 LC 驱动程序包),以及复制 BIOS、RAID 和引导顺序设置。
- 远程安装服务器操作系统。
- 查看资源清册信息,并通过启动 iDRAC with LC 用户界面执行故障排除任务。
- 查看 DLCI 设备中所执行的工作和任务的数据日志。
- 使用 Active Directory 凭据进行验证和访问 iDRAC/LC。

有关更多信息,请参阅 [www.dell.com/esmmanuals](https://www.dell.com/esmmanuals) 上的 *Dell EMC OpenManage Integration for Microsoft System Center (OMIMSSC) for System Center Virtual Machine Manager User*'*s Guide*(Dell EMC OpenManage Integration for Microsoft System Center (OMIMSSC) for System Center Virtual Machine Manager 用户指南)。

### **Dell EMC Server PRO System Center Management Pack for Microsoft System Center Virtual Machine Manager**

Dell EMC server PRO Management Pack 将 PowerEdge 服务器的温度、内存和电源信息与 Microsoft System Center Virtual Machine Manager (SCVMM) 和 Operations Manager (SCOM) 集成, 以有效地管理对运行在 Microsoft Hyper-V 上的虚拟工作负载实施托管的 服务器。如果系统受到影响,可以快速实施补救措施。

有关更多信息,请参阅 [www.dell.com/esmmanuals](https://www.dell.com/esmmanuals) 上的 *Dell EMC server PRO Management Pack for Microsoft System Center Virtual Machine Manager User*'*s Guide*(Dell EMC server PRO Management Pack for Microsoft System Center Virtual Machine Manager 用户 指南)。

### **Dell EMC OpenManage Integration for VMware vCenter**

借助 Dell EMC OpenManage Integration for VMware vCenter,您可以监测、配置和管理 PowerEdge 服务器硬件与固件。您可以通过 专用的 Dell EMC 菜单 (可通过 VMware vCenter 控制台直接访问)执行这些任务。OMIVV 还允许使用与 vCenter 相同的基于角色的 访问控制型号,细化硬件环境的控制和报告。OpenManage Management Pack for vRealize Operations Manager 在 OMIVV v4.0 及更高 版本上可用。这有助于检查硬件运行状况并针对 vRealize 运营发出警报,其中还包括服务器环境中的仪表板和报告。

#### <span id="page-14-0"></span>**注: Dell EMC Repository Manager 与 OpenManage Integration for VMware vCenter 相集成。Dell EMC Repository Manager 提供了高级功能,简化了查找和部署新更新的过程。**

您可以在虚拟化环境中管理和监测 Dell EMC 硬件。

- 监测环境中的服务器和机箱并发出警报
- 监测服务器和机箱并进行报告
- 更新服务器上的固件
- 部署增强选项

有关更多信息,请参阅 [www.dell.com/support/article/sln311238](https://www.dell.com/support/article/sln311238)。

### **BMC Software**

Dell 与 BMC Software 联手, 将 Dell 服务器、存储和网络管理功能与 BMC Software 的流程和数据中心自动化相结合。Dell 和 BMC Software 之间的合作关系有助于确保 基于 Dell 和 BMC Software 的 IT 基础架构和服务提供最高级别的数据中心和业务服务可管理 性。Dell 自己的 IT 组织重点展示了 Dell 和 BMC Software 产品之间的集成; BMC Software 通过部署多个 BMC Software 解决方案, 帮助 Dell IT 自动执行关键过程并加快响应速度。

有关更多信息,请参阅 *The combined power of BMC and Dell*(BMC 和 Dell 的联合力量),网址为 http://i.dell.com/sites/ doccontent/shared-content/data-sheets/en/Documents/The\_Combined\_Power\_of\_BMC\_and\_Dell.pdf

# **连接第三方系统管理控制台的接口**

下表列出连接产品以及支持它们的管理站操作系统。

#### **表. 2: 连接第三方控制台的接口**

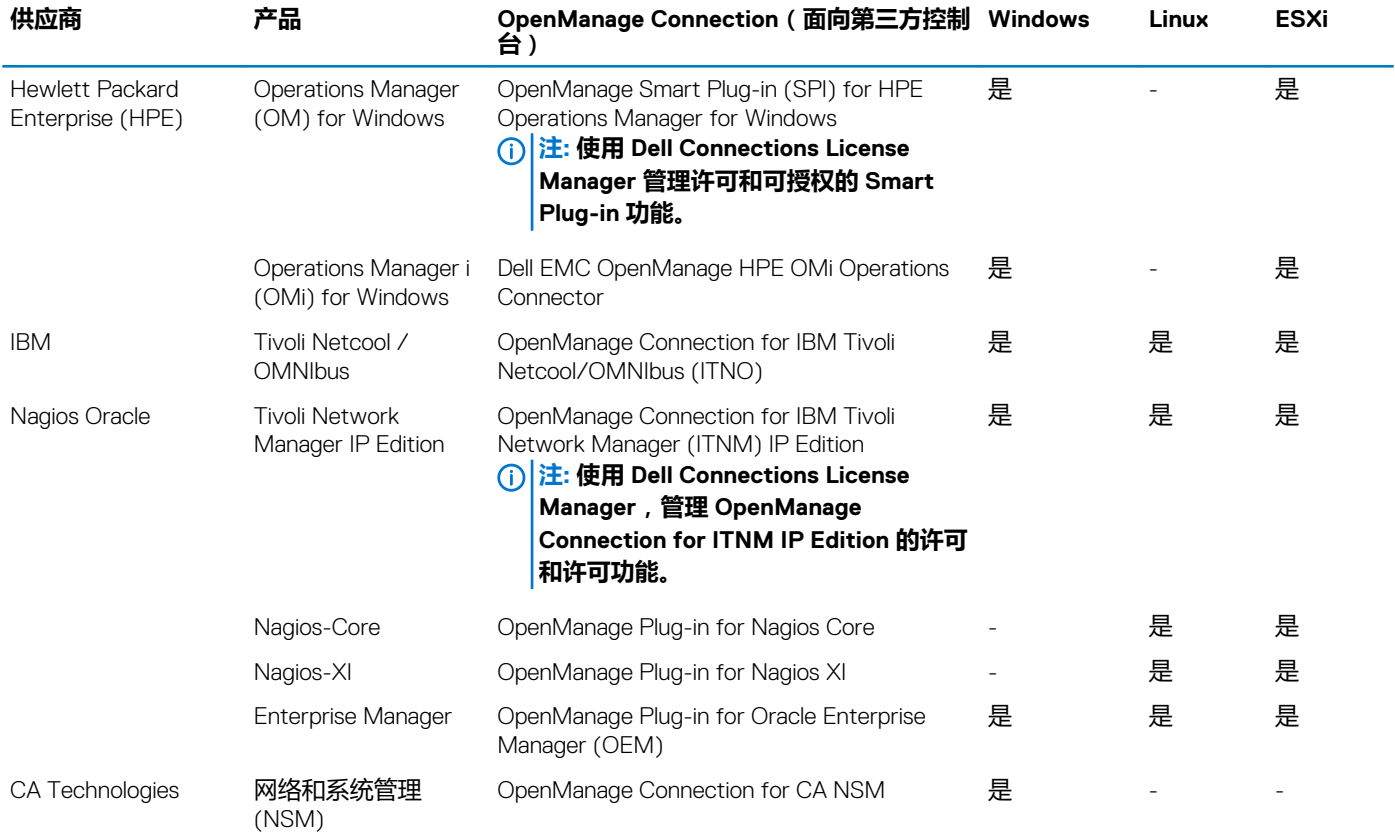

### **Dell EMC OpenManage HPE OMi Operations Connector**

Dell EMC OpenManage HPE OMi Operations Connector 提供将 Dell EMC OpenManage Essential (OME) 与 Micro Focus Operations Manager i (OMi) 集成的功能。Operations Connector for OME 可从 OME 收集关于事件和拓扑的系统管理数据, 并将其传输到 OMi, <span id="page-15-0"></span>从而帮助系统和 IT 管理员全面查看数据中心内的 Dell EMC 设备。它还支持直接从 Micro Focus OMi 环境启动 OME Web 控制台, 以 针对 Dell EMC 设备执行进一步的故障排除、配置和管理活动。

#### **注: 现在,HPE Operations Bridge / Operations Manager i (OMi) / Operations Manager 是 Micro Focus 的一部分**

有关更多信息,请参阅 [www.dell.com/esmmanuals](https://www.dell.com/esmmanuals) 上的 *Dell EMC HPE Operations Manager i (OMi) Operations Connector User's Guide* (Dell EMC HPE Operations Manager i (OMi) Operations Connector 用户指南)。

### **Dell EMC Smart Plug-in for HPE Operations Manager for Windows**

Dell EMC Smart Plug-in (SPI) for Micro Focus Operations Manager 同时提供免代理程序(带外)和基于代理程序(带内)两种选项, 以在由 Micro Focus Operations Manager 管理的数据中心环境中发现、分类和监测以下 Dell EMC 设备:

- PowerEdge 服务器
- iDRAC
- Dell EMC 模块化基础架构
- Dell EMC 存储阵列
- Dell EMC 网络设备
- Dell EMC 工作站

您还可以从 OM 控制台内启动一对一 Dell EMC 设备控制台 (例如 iDRAC Web 控制台)和一对多 Dell EMC 工具 (例如 OpenManage Essentials),对 Dell EMC 设备执行配置、故障排除和其他系统管理活动。

#### **注: 现在,HPE Operations Bridge / Operations Manager i (OMi) / Operations Manager 是 Micro Focus 的一部分。**

有关更多信息,请参阅 [www.dell.com/support](https://www.dell.com/support) 上的 *Dell Smart Plug-in For HP Operations Manager For Microsoft Windows User*'*s Guide*(Dell Smart Plug-in For HP Operations Manager For Microsoft Windows 用户指南)。

### **OpenManage Connection for IBM Tivoli Netcool OMNIbus**

OpenManage Connection for IBM Tivoli Netcool/OMNIbus 提供了对 PowerEdge 服务器、iDRAC、模块化基础架构、工作站、存储阵 列和网络设备的免代理 (带外)监测。它包括来自 IBM Tivoli Netcool/OMNIbus 控制台的事件或警报自动关联。它还支持启动一对-的设备控制台(如 iDRAC Web 控制台)和一对多的 Dell 工具(如 Netcool/OMNIbus 控制台中的 OpenManage Essentials)。它有助 于在 Dell 设备上执行配置、故障排除和其他系统管理活动

有关更多信息,请参阅 [www.dell.com/esmmanuals](https://www.dell.com/esmmanuals) 上的 *OpenManage Connection for IBM Tivoli Netcool/OMNIbus User*'*s Guide* (OpenManage Connection for IBM Tivoli Netcool/OMNIbus 用户指南)。

### **OpenManage Connection for IBM Tivoli Network Manager IP Edition**

OpenManage Connection for IBM Tivoli Network Manager (ITNM) IP 版本同时提供免代理程序(带外)和基于代理程序(带内)选 项,用于发现、分类和监测数据中心环境中的系统。

- PowerEdge 服务器
- iDRAC
- Dell EMC 模块化基础架构
- Dell EMC 存储阵列
- Dell EMC 网络

与 OpenManage Connection for IBM Tivoli Netcool/OMNIbus 一起使用,它还可以提供事件监测和自动关联,以便快速地检测和解决 故障。您还可以从 ITNM 控制台内启动一对一设备控制台 (例如 iDRAC Web 控制台)和一对多 Dell 工具 (例如 OpenManage Essentials),对 Dell EMC 设备执行配置、故障排除和其他系统管理活动。

有关更多信息,请参阅 [www.dell.com/esmmanuals](https://www.dell.com/esmmanuals) 上的 *OpenManage Connection for IBM Tivoli Network Manager IP Edition User*'*s Guide*(OpenManage Connection for IBM Tivoli Network Manager IP 版本用户指南)。

### <span id="page-16-0"></span>**OpenManage Plug-in for Nagios Core**

在由 Nagios Core 管理的数据中心环境中,OpenManage Plug-in for Nagios Core 使用免代理程序(带外)方法发现资源清册和监测以 下 Dell EMC 设备:

- PowerEdge 服务器
- iDRAC
- Dell EMC 模块化基础架构
- Dell EMC 存储阵列
- Dell EMC 网络设备

通过此插件,您可以获得全面的硬件级可见性和 Dell EMC 设备的运行状况监控信息,包括整体和组件级运行状况监控,从而更快地 检测到故障和找到解决办法。

有关更多信息,请参阅 [www.dell.com/esmmanuals](https://www.dell.com/esmmanuals) 上的 *OpenManage Plug-in for Nagios Core User*'*s Guide*(OpenManage Plug-in for Nagios Core 用户指南)。

### **OpenManage Plug-in for Nagios XI**

在由 Nagios XI 管理的数据中心环境中,OpenManage Plug-in for Nagios XI 使用免代理程序(带外)方法发现资源清册和监测以下 Dell EMC 设备:

- PowerEdge 服务器
- iDRAC
- Dell EMC 模块化基础架构
- Dell EMC 存储阵列
- Dell EMC 网络设备

通过此插件,您可以获得全面的硬件级可见性和 Dell EMC 设备的运行状况监控信息, 包括整体和组件级运行状况监控, 从而更快地 检测到故障和找到解决办法。

有关更多信息,请参阅 [www.dell.com/esmmanuals](https://www.dell.com/esmmanuals) 上的 *OpenManage Plug-in for Nagios XI User*'*s Guide*(OpenManage Plug-in for Nagios XI 用户指南)。

### **OpenManage Plug-in for Oracle Enterprise Manager**

OpenManage Plug-in for Oracle Enterprise Manager (OEM)12c 可使管理其数据中心的客户通过 OpenManage Essentials (OME) 与 Enterprise Manager 集成。这有助于他们在 Enterprise Manager 控制台中直接查找资源清册和监测以下 Dell 设备:

- PowerEdge 服务器
- iDRAC
- Dell EMC 模块化基础架构
- Dell EMC 存储阵列
- **Dell EMC 网络**

它还提供自动和手动将 Oracle 数据库工作负载映射到底层 Dell 基础架构的功能。您还可以从 Enterprise Manager 控制台中启动一对 ·设备控制台(例如 iDRAC Web 控制台)和一对多 Dell 工具(例如 OpenManage Essentials),对 Dell 设备执行配置、故障排除和其 他系统管理活动。

有关更多信息,请参阅 [www.dell.com/esmmanuals](https://www.dell.com/esmmanuals) 上的 *OpenManage Plug-in for Oracle Enterprise Manager User*'*s Guide* (OpenManage Plug-in for Oracle Enterprise Manager 用户指南)。

### **OpenManage Connection for CA Network and Systems Management**

OpenManage Connection for CA Network and Systems Management (NSM) 提供了集成监测 PowerEdge 服务器和 PowerVault 存储阵 列。它有助于从 CA NSM 控制台内进行实时运行状况和警报监测。

有关更多信息,请参阅 [www.dell.com/esmmanuals](https://www.dell.com/esmmanuals) 上的 *Dell OpenManage Connection for CA NSM User's Guide*(Dell OpenManage Connection for CA NSM 用户指南)。

### <span id="page-17-0"></span>**CA Spectrum 和 CA Unified Infrastructure Management**

Dell 与 CA Technologies 携手,使用 CA Spectrum 和 CA Unified Infrastructure Management (原生集成)实现 Dell EMC 和网络交换机 的本机监控。

CA Spectrum 支持监测 PowerEdge 服务器和网络交换机, CA UIM (即以前的 CA Nimsoft Monitor)则支持监测 PowerEdge 服务器。 Dell 与 CA Technologies 合作,提供高级别的数据中心和商业服务可管理性,并优化客户(如客户为 CA 产品的现有用户)的总拥有 成本 (TCO)。

有关更多信息,请参阅 [www.dell.com/esmmanuals](https://www.dell.com/esmmanuals) 中的 http://en.community.dell.com/techcenter/systems-management/w/wiki/ 4105.dell-openmanage-connections-for-partner-consoles。

# **旧产品 – Dell 硬件管理工具**

### <span id="page-18-0"></span>**主题:**

- OpenManage Server Administrator
- Baseboard Management Controller 管理公用程序
- OpenManage Client Instrumentation
- Dell Remote Access Configuration Tool
- [OpenManage Deployment Toolkit](#page-19-0)
- [Dell IPMI](#page-19-0) 工具

## **OpenManage Server Administrator**

OpenManage Server Administrator 为本地和远程服务器及其存储控制器和直连存储 (DAS) 提供全面的一对一系统管理解决方案。它 可以通过以下接口进行通信:GUI、WMI、SNMP 和 CLI。查看系统配置、运行状况和性能。使用 Server Administrator 进行以下操 作:

- 查看系统配置、运行状况、系统库存和资产信息,提供从 OMSA GUI 控制台远程关闭服务器的功能
- 对所有支持的 RAID 和非 RAID 控制器及机箱执行监测和配置功能,而无需使用 Option ROM 实用程序。

有关更多信息,请参阅 [www.dell.com/esmmanuals](https://www.dell.com/esmmanuals) 上的 *OpenManage Server Administrator Storage Management User*'*s Guide* (OpenManage Server Administrator Storage Management 用户指南)。

## **Baseboard Management Controller 管理公用程序**

Baseboard Management 通过与系统板上的各种传感器进行通信并且在当某些参数超过预设阈值时发送警报和日志事件, 监测系统中 的重要事件。Baseboard Management Controller 支持行业标准智能平台管理接口 (IPMI) 规范, 允许下您远程配置、监测和恢复系 统。

有关完整的信息,请参阅 [www.dell.com/esmmanuals](https://www.dell.com/esmmanuals) 上的 *Baseboard Management Controller Management Utilities User*'*s Guide* (Baseboard Management Controller Management Utilities 用户指南)。

## **OpenManage Client Instrumentation**

Client Instrumentation 是指能够让客户端系统实现远程管理的软件应用程序。OpenManage Client Instrumentation (OMCI) 使远程管理 应用程序可以访问 Dell Enterprise Client 系统信息、监测状态或更改系统的状态(例如远程关闭系统)。OMCI 通过标准接口使用关 键系统参数,使管理员可以管理资源清册、监测系统运行状况和收集已部署的 Dell Enterprise 客户端系统的信息。

有关更多信息,请参阅 [www.dell.com/esmmanuals](https://www.dell.com/esmmanuals) 上中的 *OpenManage Client Instrumentation User*'*s Guide*(OpenManage Client Instrumentation 用户指南)。

## **Dell Remote Access Configuration Tool**

Dell Remote Access Configuration Tool 是一款一对多应用程序,通过单个控制台发现和配置 iDRAC。它有助于:

- 在网格中发现或导入 iDRAC IP 地址。
- 更新所选 iDRAC 的固件。
- 为所选的 iDRAC 配置标准或基于架构的扩展型 Active Directory 设置。
- 在 Active Directory 服务器上为基于架构的扩展型 Active Directory 创建 iDRAC 对象。

有关完整的信息,请参阅 [www.dell.com/esmmanuals](https://www.dell.com/esmmanuals) 上的 *Dell Remote Access Configuration Tool User*'*s Guide*(Dell Remote Access Configuration Tool 用户指南)。

# <span id="page-19-0"></span>**OpenManage Deployment Toolkit**

### **注: 此功能已弃用。**

OpenManage Deployment Toolkit 包括一套用于配置和部署 PowerEdge 系统的公用程序。它专为想要构建脚本化安装以部署大量服务 器,而不需要对其当前的部署过程进行许多更改的的客户而设计。

除了用于配置各种系统功能的命令行公用程序之外,Deployment Toolkit 还提供了用于执行常见部署任务的示例脚本和配置文件。这 些文件和脚本说明了如何在 Microsoft ® Windows® 预安装环境 (Windows PE) 和嵌入式 Linux 环境中使用 Deployment Toolkit

在版本 6.0.1 和更高版本中,将弃用 OpenManage Deployment Toolkit (DTK) 及关联工具和功能:

- 独立磁盘冗余阵列配置 (RAIDCFG) 公用程序
- 系统配置 (SYSCFG) 公用程序
- ELI 工具
- 公用程序分区 (UPINIT)

建议您使用 RACADM 命令行 (CLI) 替换 RAIDCFG 和 SYSCFG 公用程序。有关下载 RACADM 的更多信息,请参阅 [www.dell.com/](https://www.dell.com/support) [support](https://www.dell.com/support)。

**注: DTK 将继续支持第 <sup>14</sup> 代 PowerEdge 服务器的任何新硬件或操作系统。 但是,对更高代的 PowerEdge 服务器的支持已弃 用。有关 DTK 支持的功能的更多信息,请参阅 [www.dell.com/openmanagemanuals](https://www.dell.com/openmanagemanuals) 上的最新用户指南。**

有关更多信息,请参阅 [www.dell.com/esmmanuals](https://www.dell.com/esmmanuals) 上的 *Dell EMC OpenManage Deployment Toolkit User*'*s Guide*(Dell EMC OpenManage Deployment Toolkit 用户指南)。

# **Dell IPMI 工具**

Dell IPMITool 是可编脚本的控制台应用程序,用于控制和管理使用 IPMI 2.0 版协议的远程系统。

有关完整的信息,请参阅 [www.dell.com/esmmanuals](https://www.dell.com/esmmanuals) 上的 *Dell Baseboard Management Controller Management Utilities User*'*s Guide* (Dell Baseboard Management Controller Management Utilities 用户指南)。

# **访问 Dell EMC 支持站点上的文档**

**4**

#### <span id="page-20-0"></span>您可以使用以下链接访问所需的文档:

- 关于 Dell EMC 企业系统管理说明文件 [www.dell.com/esmmanuals](https://www.dell.com/esmmanuals)
- 关于 Dell EMC OpenManage 说明文件 [www.dell.com/openmanagemanuals](https://www.dell.com/openmanagemanuals)
- 关于 Dell EMC 远程企业系统管理说明文件 [www.dell.com/esmmanuals](https://www.dell.com/esmmanuals)
- 关于 iDRAC 和 Dell 生命周期控制器说明文件 [www.dell.com/idracmanuals](https://www.dell.com/idracmanuals)
- 关于 Dell EMC OpenManage 连接企业系统管理说明文件 [www.dell.com/esmmanuals](https://www.dell.com/esmmanuals)
- 关于 Dell EMC 可维护性工具说明文件 [www.dell.com/serviceabilitytools](https://www.dell.com/serviceabilitytools)
- 1. 转至 [www.dell.com/manuals](https://www.dell.com/manuals)。
	- 2. 单击**从所有产品中选择**。
	- 3. 从**所有产品**部分,单击**软件和安全**,然后单击以下部分中的所需链接:
		- **企业系统管理**
		- **维护工具**
		- **Dell 客户端命令套件**
		- **Connections 客户端系统管理**
	- 4. 要查看文档,请单击所需的产品版本。
- 使用搜索引擎:
	- 在搜索框中键入文档的名称和版本。

# **联系 Dell EMC**

**5**

### <span id="page-21-0"></span>**注: 如果没有可用的互联网连接,可在购货发票、装箱单、帐单或 Dell EMC 产品目录上查找联系信息。**

Dell 提供多种联机和基于电话的支持和服务选项。具体的服务随您所在国家/地区以及产品的不同而不同,某些服务在您所在的地区 可能不提供。如要联系 Dell EMC 解决有关销售、技术支持或客户服务问题,请参阅 [www.dell.com/contactdell](https://www.dell.com/contactdell)。